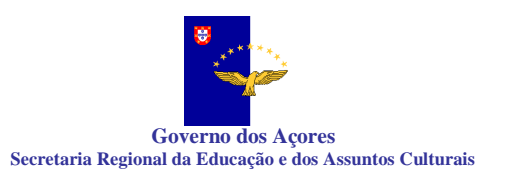

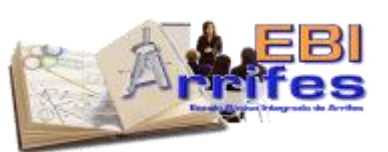

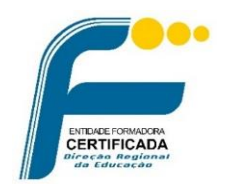

# PROGRAMA

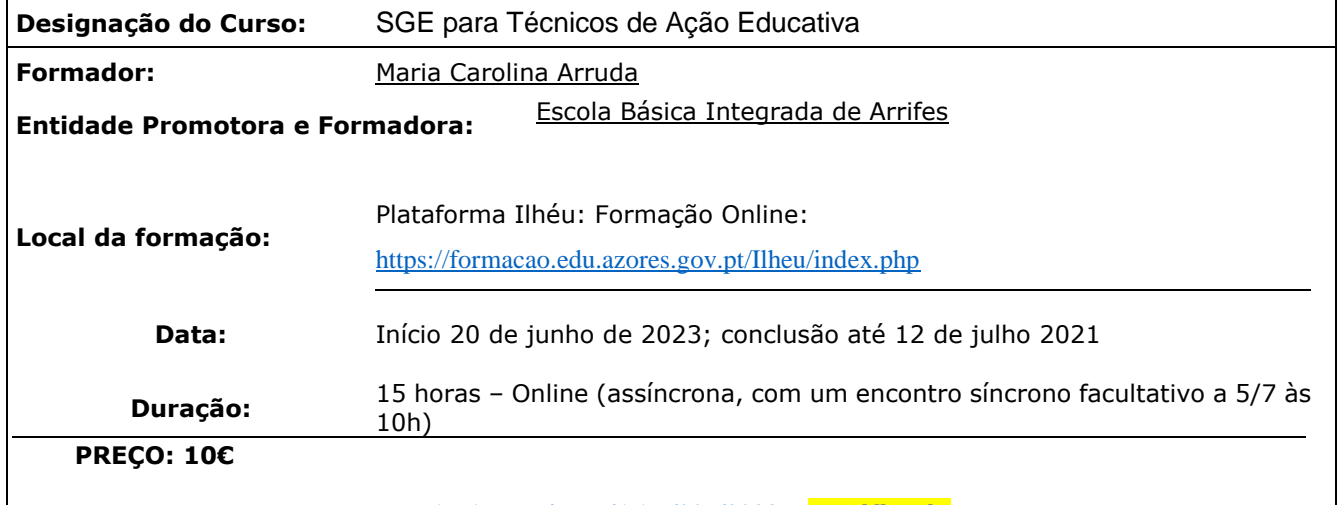

#### **[DREAEAçores/PND/AAF/007/2023](javascript:popup() - certificada**

## **JUSTIFICATIVO DA AÇÃO**

Atualmente, as novas tecnologias assumem um papel predominante e central na vida de todos, sendo um aspeto fundamental na evolução e desenvolvimento de um determinado país ou de uma sociedade. Este é um curso de formação online, essencialmente assíncrono, que pretende auxiliar os docentes e técnicos com funções educativas de apoio, a melhorar a sua capacitação na utilização do SGE - Sistema de Gestão Escolar, contribuindo para incrementar a eficiência no exercício da docência nas escolas dos Açores, através da consulta e gestão de informação, em tempo real, promovendo assim a desmaterialização, simplificação e desburocratização administrativa e, por consequência, a melhoria do sucesso educativo. Esta plataforma de gestão escolar foi adotada nas escolas da região há vários anos para responder às necessidades referentes ao registo académico dos alunos, ao plano curricular, à intervenção da ação social escolar, ao funcionamento das aulas e correspondente avaliação, assiduidade, entre outros. Da nossa prática observa-se que há muitas dificuldades em ensinar novos técnicos colocados e que não conhecem esta ferramenta. Quem já a usa recorre a colegas, técnicos de informática ou administrativos com muitas dúvidas, pelo que surgiu a necessidade de efetuar esta formação num formato online para abranger a maior parte de técnicos possível. É nossa intenção repetir o curso em setembro de cada ano letivo para que os novos técnicos se possam familiarizar com esta ferramenta.

#### **OBJETIVOS**

No final da formação, os formandos deverão ser capazes de:

- Iniciar e terminar sessão no SGE utilizando a conta institucional EDU;
- Alterar a palavra-passe de acesso ao SGE;
- Consultar e efetuar download de documentação institucional;

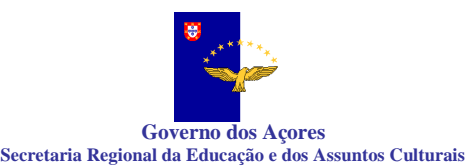

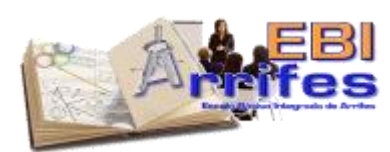

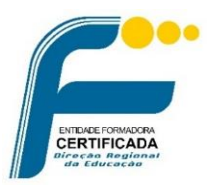

• Aceder à informação das suas turmas (alunos; fotos; docentes; horário da turma; arquivo documental

- e relatórios);
- Aceder à comunicação institucional;
- Saber carregar um documento para terceiros;
- Registar os sumários das suas aulas;
- Registar faltas e atrasos dos seus alunos;
- Registar o consumo de frutas e leites;
- Registar ocorrências;
- Inserir avaliações em turmas do ensino regular e vocacional;

# **Diretores de turma:**

- Gerir assiduidades anular e justificar faltas, atrasos e ocorrências;
- Solicitar homologação das avaliações;
- Visualizar e gerar relatórios dos sumários;
- Visualizar a lista de docentes da turma;
- Gerar relatórios do horário da turma;
- Gerar relatórios das fotos dos alunos;
- Consultar os vários dados biográficos dos alunos;
- Aceder ao arquivo documental;
- Gerar relatórios estatísticas das avaliações, avaliações individuais da turma e pautas de frequência);
- Criar avisos na caderneta do aluno;
- Registar os sumários e as faltas das aulas de substituição;
- Marcar eventos na agenda da turma.

### **CONTEÚDOS**

- Início e fim de sessão no SGE utilizando a conta institucional EDU
- Menu inicial (Minha área; Curricular; Aulas)
- Minha área
	- Meus dados alteração da palavra-passe
	- Documentação institucional
	- Dashboard (painel de ferramentas)
	- Área do docente
		- Turmas
			- o Alunos
			- o Fotos

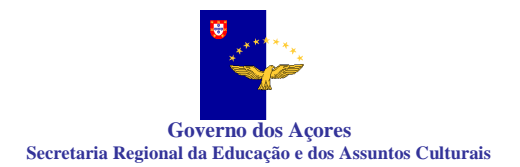

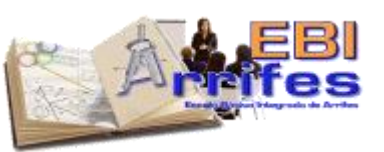

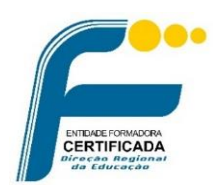

- o Docentes
- o Horário da turma
- o Arquivo documental
- o Relatórios
- Comunicação institucional
- **Curricular** 
	- Documentação carregamento de um documento
- Aulas
	- **Exam**erios
		- Registo de sumários
		- Marcação de atrasos
		- Marcação de faltas aos alunos
		- Registo de frutas e leites
		- Marcação de ocorrências
	- **Avaliações** 
		- Atribuição de avaliações
		- Atribuição de avaliações numa turma vocacional
	- Coordenador de turma
		- Assiduidades (gestão de faltas, atrasos e ocorrências)
		- Avaliações homologação das avaliações
		- Sumários (visualização e relatórios)
		- Docentes
		- Horário da turma (relatórios)
		- Fotos (relatórios)
		- Dados biográficos encarregado de educação, filiação, criação de acessos e dados de saúde
		- Arquivo documental
		- Relatórios estatísticas das avaliações, avaliações individuais da turma e pautas de frequência
	- Caderneta do aluno
		- Criação de avisos
	- Aulas de substituição
		- Registo de sumários e faltas

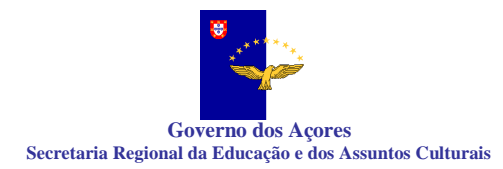

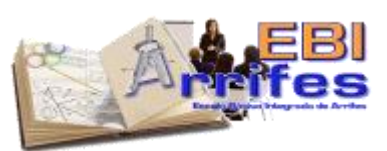

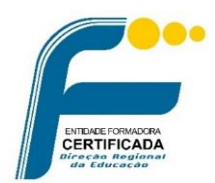

- **Agenda** 
	- Marcação de eventos testes e visitas de estudo

## **METODOLOGIA**

Esta formação tem um carácter assíncrono, realizado numa plataforma online. O trabalho é realizado de forma autónoma pelo formando, quando tiver disponibilidade, para ir cumprindo as diferentes etapas/passos e tarefas apresentadas. A formação só ficará concluída depois de todas as tarefas realizadas. A conclusão de todas as tarefas garante o cumprimento da assiduidade para efeitos de acreditação. De uma forma geral, os formandos, ao entrar na plataforma, terão acesso a textos, imagens e vídeos explicativos das várias funcionalidades do programa. Serão dados exemplos práticos de como esta ferramenta pode ser utilizada. Está prevista a possibilidade de realização de um encontro síncrono facultativo a 5/7 às 10h para o esclarecimento de dúvidas, mas estas terão um cáracter facultativo e não relevam para efeitos de conclusão do curso.

# **AVALIAÇÃO**

A avaliação será efetuada apenas com base na componente dos conhecimentos, já que se trata de uma formação online e assíncrona.

Esta avaliação terá por base o somatório às respostas dadas às tarefas colocadas ao longo do curso.

A conclusão de todas as tarefas garante o cumprimento da assiduidade para efeitos de acreditação.

No final da ação os formandos irão preencher um formulário avaliativo da mesma, permitindo uma análise em relação à relevância e adequação da formação para a sua prática. O formador, fará igualmente o preenchimento do formulário de avaliação da mesma.

A menção classificativa final será indicada numa escala de 1 a 20.

# **Avaliação da ação**

As ações de formação contínua são avaliadas pelo formando, pelo formador ou entidade formadora de modo a permitir a análise da sua adequação aos objetivos previamente definidos e da sua utilidade na formação de professores.

Está prevista a possibilidade de realização de um encontro síncrono facultativo a 5/7 às 10h para o esclarecimento de dúvidas, mas estas terão um cáracter facultativo e não relevam para efeitos de conclusão do curso.

# **Diplomas:**

 Os diplomas serão disponibilizados, sem custos adicionais, em PDF, na plataforma online: <https://formacao.edu.azores.gov.pt/>

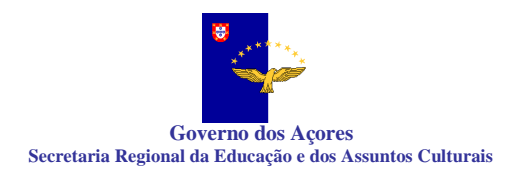

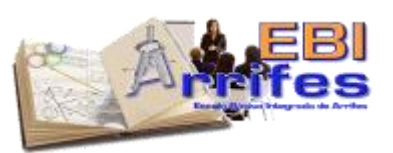

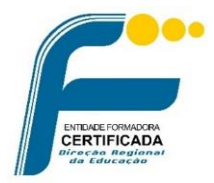

# **BIBLIOGRAFIA/Webgrafia SELECIONADA**

SISTEMA DE GESTÃO ESCOLAR Manual do Professor - [https://edu.azores.gov.pt/wp](https://edu.azores.gov.pt/wp-content/uploads/2020/12/Manual_Professor_SEI_v3.pdf)[content/uploads/2020/12/Manual\\_Professor\\_SEI\\_v3.pdf](https://edu.azores.gov.pt/wp-content/uploads/2020/12/Manual_Professor_SEI_v3.pdf)